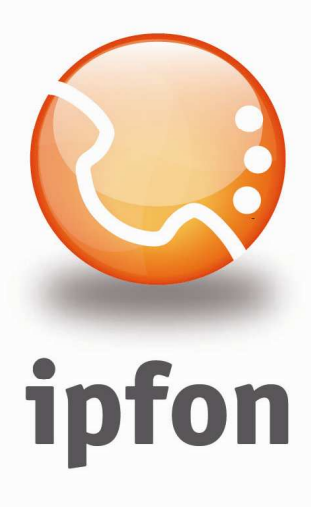

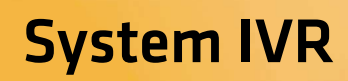

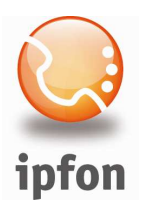

# 1. Jak szybko i dobrze przygotować własny system IVR

- 1. Napisz scenariusz systemu oraz wszystkie teksty zapowiedzi.
- 2. Nagraj zapowiedzi.
- 3. Zaimportuj zapowiedzi do systemu ipfon24.
- 4. Załóż podstawowe usługi (telefon, fax, skrzynka głosowa).
- 5. Załóż poszczególne elementy systemu IVR (switch, menu, itp.).
- 6. Zacznij konfigurację poszczególnych elementów IVR.
- 7. Połącz elementy w całość.
- 8. Przetestuj wszystkie możliwe ścieżki.
- 9. Podepnij wejściowy element systemu pod docelowy numer telefonu.

# 2. Scenariusz przykładu

Dzwoniąc pod numer 0 61 622 26 00 w godzinach roboczych 9-17 nasi klienci mają usłyszeć:

*"Witamy w firmie Przykład SA. Wybierz nr wew lub poczekaj na zgłoszenie się operatora. Dział Sprzedaży – wybierz 1, dział techniczny – wybierz 2, fax – wybierz 3, skrzynka głosowa – wybierz 4."* 

W dziele sprzedaży pracują 3 osoby i po skierowaniu do działu sprzedaży ma być odgrywana zapowiedź: "*Witamy w dziale sprzedaży. Za chwilę nastąpi połączenie*" Połączenie ma być kierowane w kolejności do 3 osób. Jeśli żadna z nich nie może odebrać ma włączyć się skrzynka głosowa z zapowiedzią: *"Przepraszamy. W tej chwili wszyscy nasi pracownicy są zajęci, zostaw wiadomość po sygnale, a nasi pracownicy skontaktują się z Tobą."*

Dzwoniąc pod numer 0 61 622 26 00 poza godzinami 9-17 w dni robocze nasi kliencie mają usłyszeć:

*"Witamy w firmie Przykład SA. W tej chwili nasze biuro jest nieczynne. Zapraszamy w godz. od 9:00 do 17:00. Możesz poczekać na sygnał faksu albo rozłączyć się."* 

Przykładowy system dostępny jest pod numerem 0 61 622 26 00. Jeśli chcesz sprawdzić działanie systemu w dni robocze w godz. 9-17, a dzwonisz poza tym okresem, to wybierz nr 0 61 622 26 10.

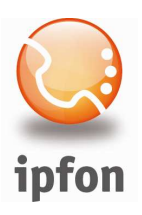

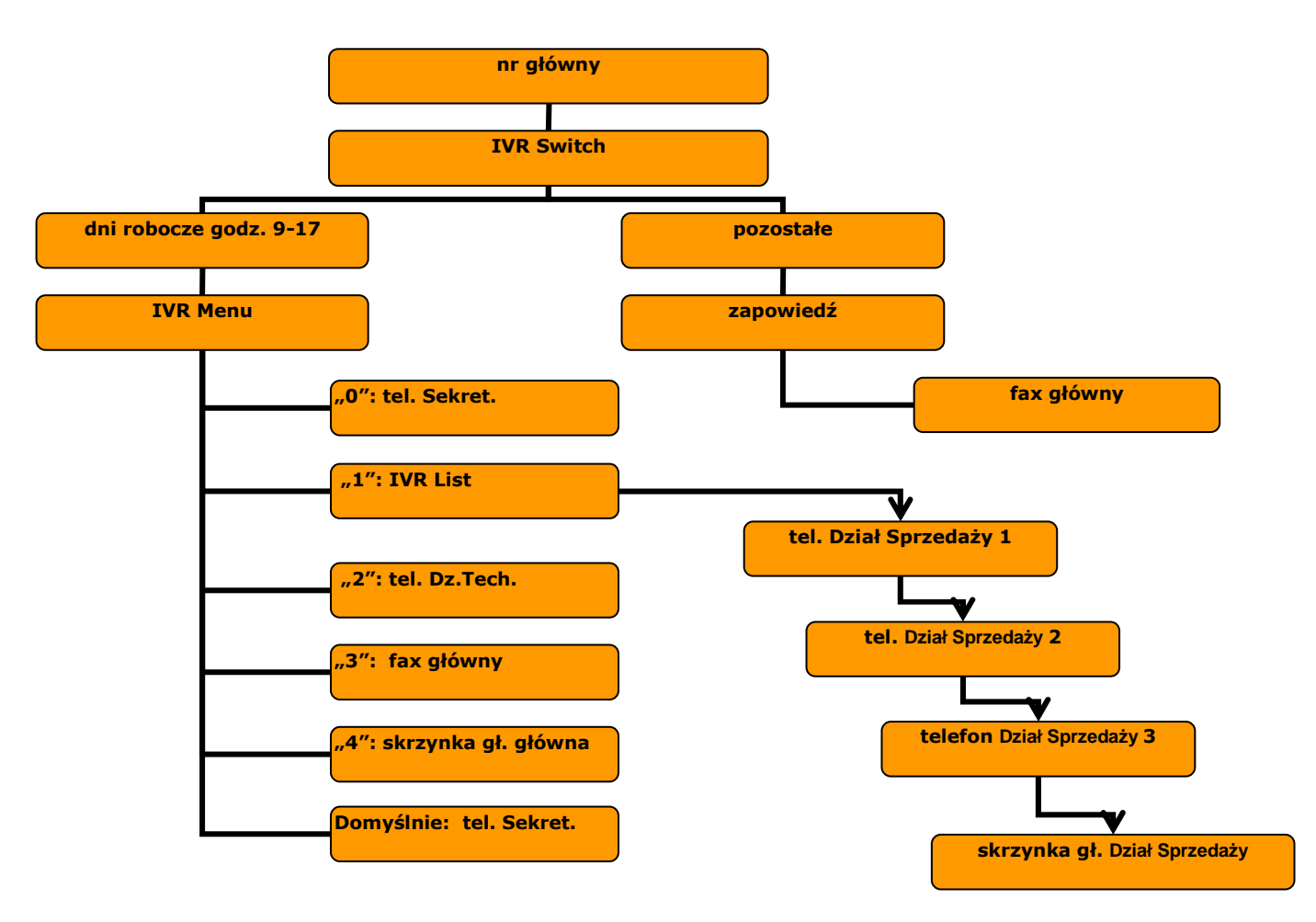

# 3. Wykonanie

### 1. Nagranie i zaimportowanie zapowiedzi

Pliki z zapowiedziami powinny być zapisywane w następującym formacie: plik WAV, 16 bit, 8000 kHz, mono.

Nagrano następujące pliki z zapowiedziami:

- 1. przykład\_switch\_dzien.wav: "*Witamy w firmie Przykład SA"*
- 2. przykład\_switch\_noc.wav: "*Witamy w firmie Przykład SA. W tej chwili nasze biuro jest nieczynne. Zapraszamy w godz. od 9:00 do 17:00. Możesz poczekać na sygnał faksu albo rozłączyć się.*"
- 3. przykład\_menu\_wstep.wav: "*Wybierz nr wewnętrzny lub poczekaj na zgłoszenie się sekretariatu."*
- 4. przykład\_menu\_wybor.wav: "*Dział Sprzedaży wybierz 1, dział techniczny wybierz 2, fax wybierz 3, skrzynka głosowa – wybierz 4."*
- 5. przykład\_zajeci\_pracownicy.wav: "*Przepraszamy. W tej chwili wszyscy nasi pracownicy są zajęci, zostaw wiadomość po sygnale, a nasi pracownicy skontaktują się z Tobą."*
- 6. przykład\_dzial\_sprzedazy.wav: "*Witamy w dziale sprzedaży. Za chwilę nastąpi połączenie"*

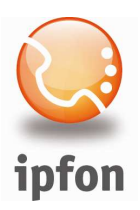

7. *lacze.wav: "Łącze"* 

### 2. Założenie podstawowych usług

- 1. założono 3 telefony dla działu sprzedaży i przypisano im bezpośrednie numery miejskie
- 2. założono telefon dla działu technicznego i przypisano mu bezpośredni numer miejski
- 3. założono telefon dla sekretariatu i przypisano mu bezpośredni numer miejski
- 4. założono fax główny i przypisano mu bezpośredni numer miejski
- 5. założono skrzynkę głosową główną
- 6. założono skrzynkę głosową działu sprzedaży i przypisano jej zapowiedź *przykład\_zajeci\_pracownicy.wav*

#### 3. Założenie elementów IVR

- 1. założono IVR switch
- 2. założono IVR menu
- 3. założono IVR list

#### 4. Konfiguracja IVR switch

Dokonano konfiguracji IVR switch tak jak na poniższym rysunku.

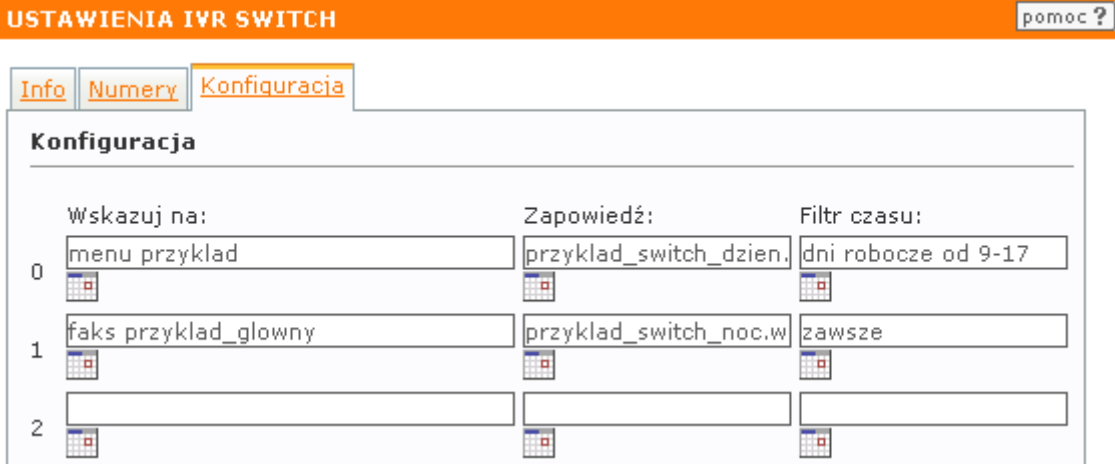

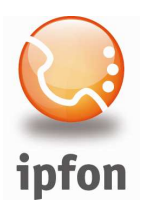

## 5. Konfiguracja IVR menu

Dokonano konfiguracji IVR menu tak jak na poniższym rysunku.

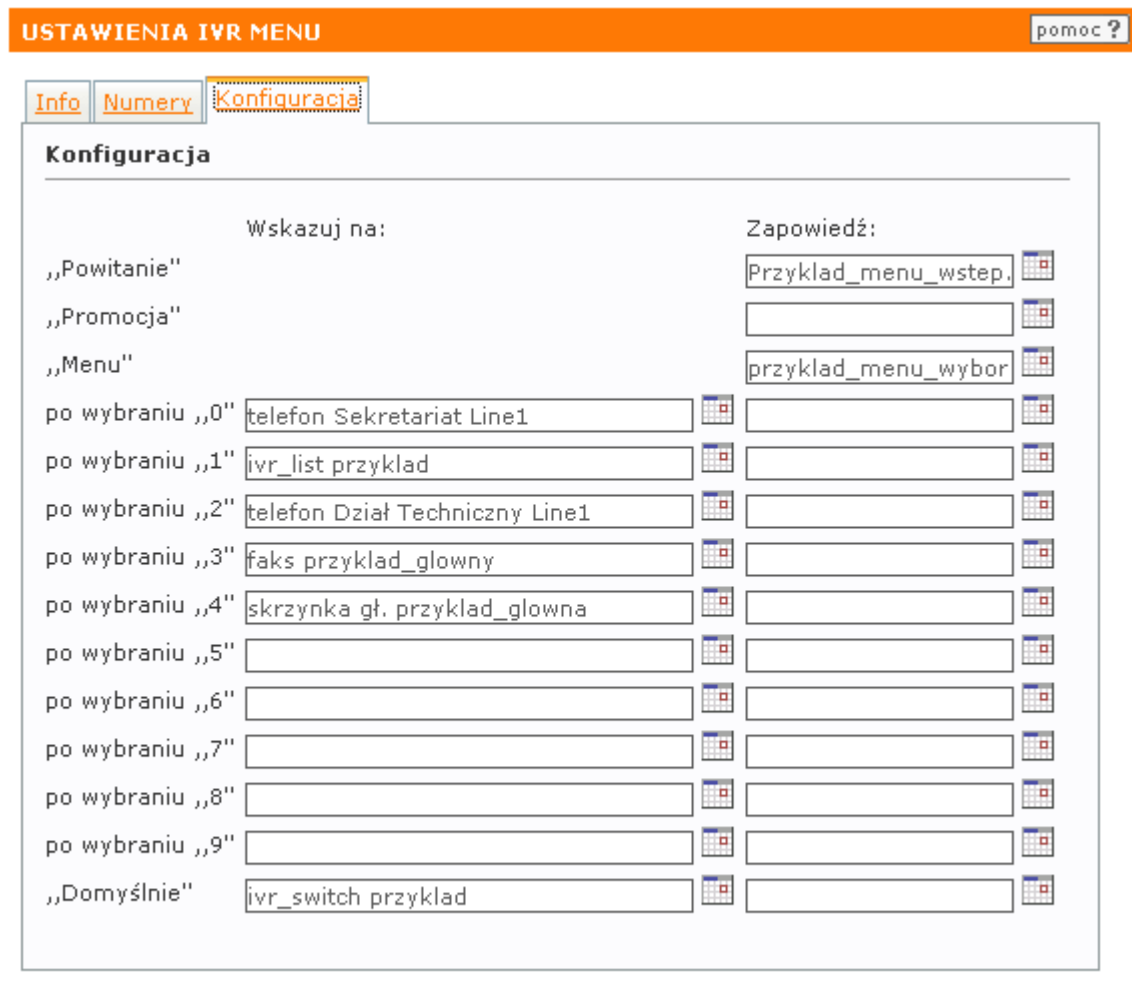

Zatwierdź

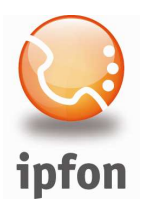

### 6. Konfiguracja IVR list

Dokonano konfiguracji IVR list tak jak na poniższym rysunku.

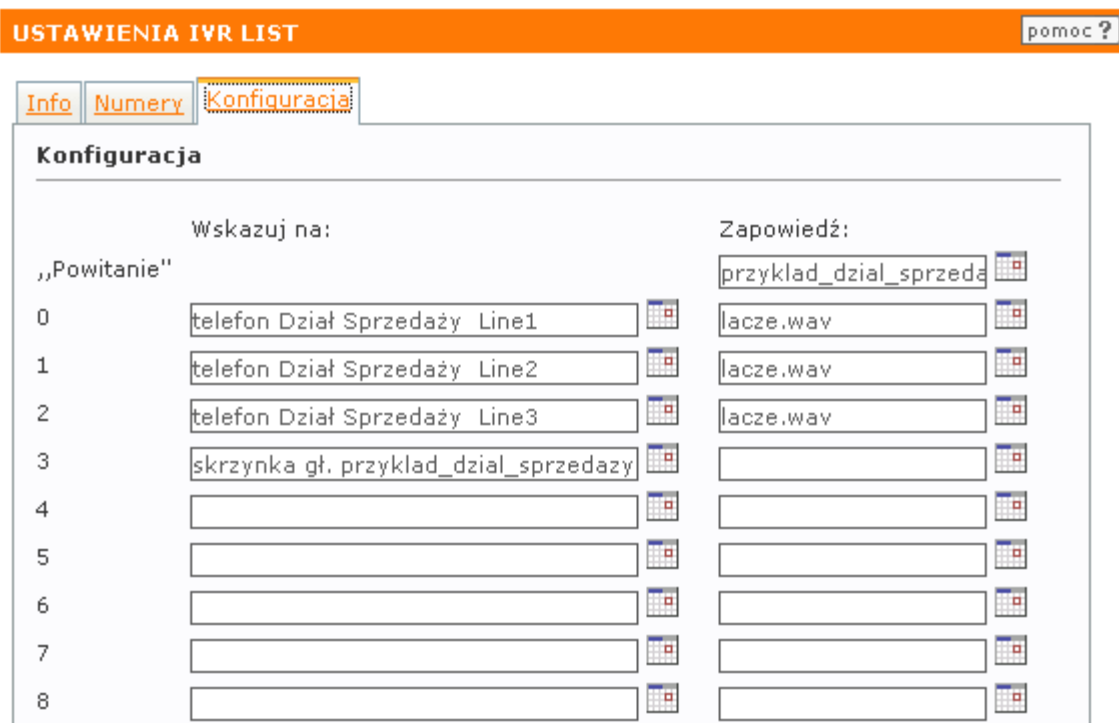

#### 7. Uruchomienie systemu

Gotowy systemu uruchomiono pod numerem 0 61 622 26 00 poprzez przypisanie do IVR switch tego numeru.

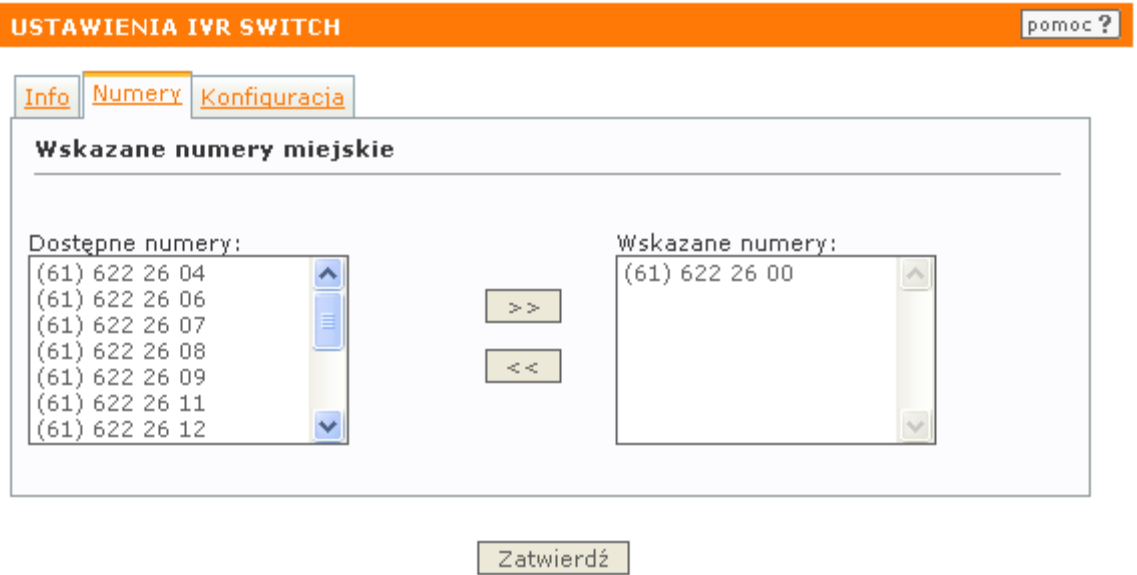